<span id="page-0-3"></span><span id="page-0-2"></span><span id="page-0-1"></span><span id="page-0-0"></span>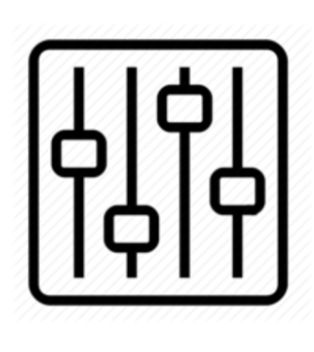

http://wiki.homerecz.com

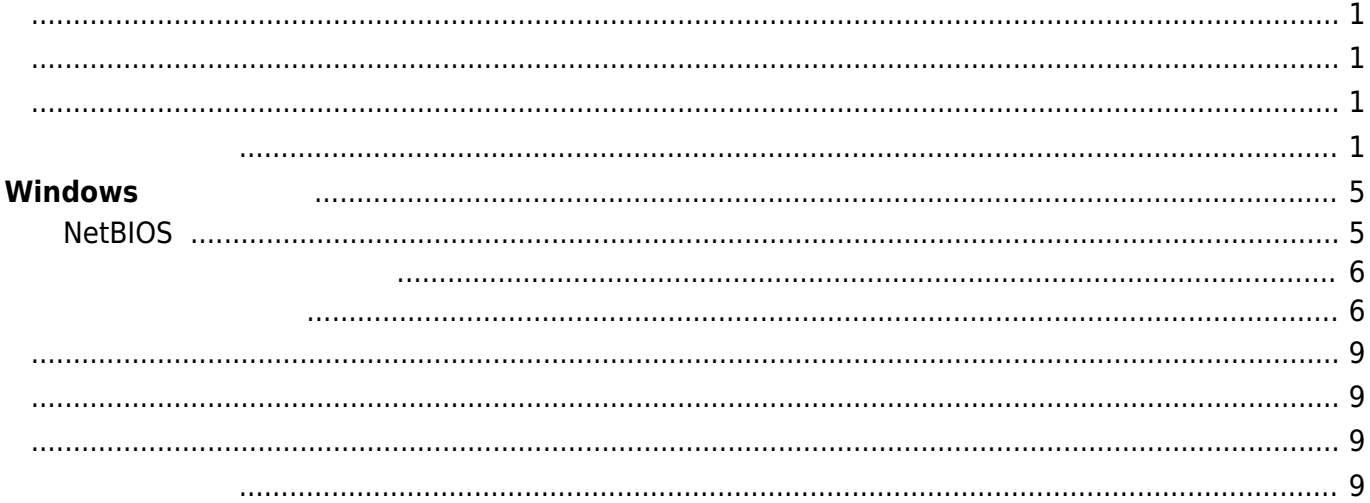

https://wiki.homerecz.com/ 4/9

## <span id="page-4-0"></span>**Windows**

 $\overline{\phantom{a}}$  $\mathcal{A}$  ,  $\mathcal{A}$  ,  $WiFi$  (and  $ViFi$ )  $($ 있는 것을 말한다. 잘 사용하면 여러분이 맨날 외장 하드나 [USB](https://wiki.homerecz.com/doku.php/%EC%BB%B4%ED%93%A8%ED%84%B0/bus/usb) 메모리로 파일 옮기는 노가다 하던 수고를 없 애버릴 수 있다.

## **NetBIOS**

<span id="page-4-1"></span>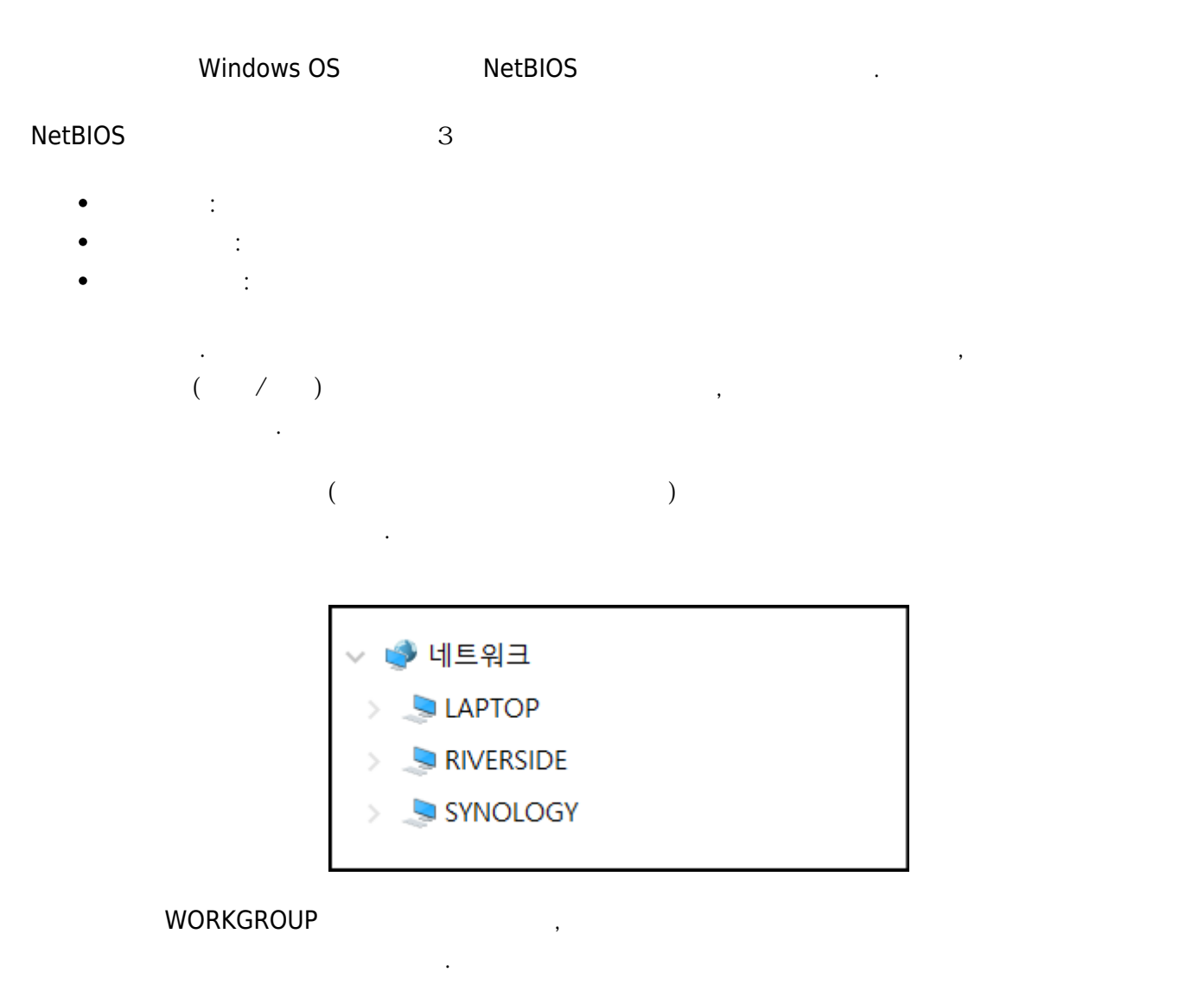

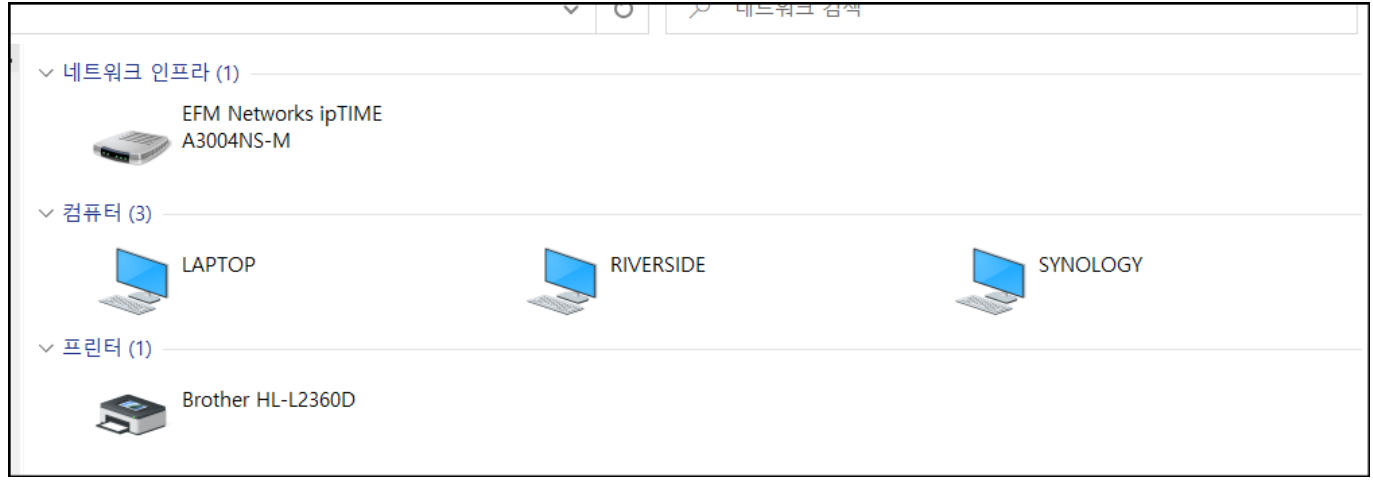

위의 3대의 컴퓨터는 Iptime A3004 공유기에 각각 랜선이나 [WiFi](https://wiki.homerecz.com/doku.php/%EC%9D%8C%ED%96%A5/wireless/wi-fi) 등으로 연결 되어 있다.

<span id="page-5-0"></span>보통 일반적인 [네트워크에](https://wiki.homerecz.com/doku.php/%EC%BB%B4%ED%93%A8%ED%84%B0/network/start)서는 도메인 방식을 사용하는데, 리눅스 등에서 사용한다. 도메인 내용하는 표매에서 도메인 서버로 사용하는 부터에서 도메인 사용하는 부터에서 도메인 사용하는 관리하고, 클라이언, 알라이언, 칼라이언, 칼라이언, 칼라이언, 칼라이언, 칼라이언, 칼라이언, 칼라이언, 칼라이언, 칼라이언, 칼라이언, 칼라이언, 칼라이언, 칼라이언, 칼라이언, 칼라이언, 칼라이언, 칼라이언, 칼라이언, 칼라이언, 칼라이언, 칼라이언, 칼라이언, 칼라이언, 칼라이언, 칼라이

에 접속 가능하다. [네트워크](https://wiki.homerecz.com/doku.php/%EC%BB%B4%ED%93%A8%ED%84%B0/network/start) 망에 접속하고 나서야 해당 도메인 [그룹](https://wiki.homerecz.com/doku.php/%EC%9D%8C%ED%96%A5/mixingconsole/bus/sub_group) 안에 있는 각각의 컴퓨터의 폴더에 엑세스가 가능하다. [네트워크](https://wiki.homerecz.com/doku.php/%EC%BB%B4%ED%93%A8%ED%84%B0/network/start) 망에 연결된 폴더의 아이디별 읽기/쓰기 권한을 전부 도메인 서버에서 종

## NetBIOS 방식은 이에 비하여, 작[업그룹](https://wiki.homerecz.com/doku.php/%EC%9D%8C%ED%96%A5/mixingconsole/bus/sub_group)의 이름과 자신의 컴퓨터의 이름만 입력하면 알아서 해당 [네트워](https://wiki.homerecz.com/doku.php/%EC%BB%B4%ED%93%A8%ED%84%B0/network/start)

합적으로 관리한다.

<span id="page-5-1"></span>[에](https://wiki.homerecz.com/doku.php/%EC%BB%B4%ED%93%A8%ED%84%B0/network/start) 접속하게 되는 것으로 소규모 [네트워크](https://wiki.homerecz.com/doku.php/%EC%BB%B4%ED%93%A8%ED%84%B0/network/start) 망에서는 도메인 방식보다 훨씬 간편하다. [네트워크](https://wiki.homerecz.com/doku.php/%EC%BB%B4%ED%93%A8%ED%84%B0/network/start) 망의 폴더의 아이디별 읽기, 쓰기 권한은 폴더를 가지고 있는 개별 컴퓨터에서 각자 관리한다. 일반적인 가정  $24$  and  $24$  states and the NetBIOS  $\blacksquare$ 물론 Windows 서버 제품군은 당연히 도메인 방식의 [네트워크](https://wiki.homerecz.com/doku.php/%EC%BB%B4%ED%93%A8%ED%84%B0/network/start)를 사용한다. 개인 사용자용 Windows NetBIOS

 $\ddot{\phantom{0}}$ 

있는 경우에도 전부 나타난다.

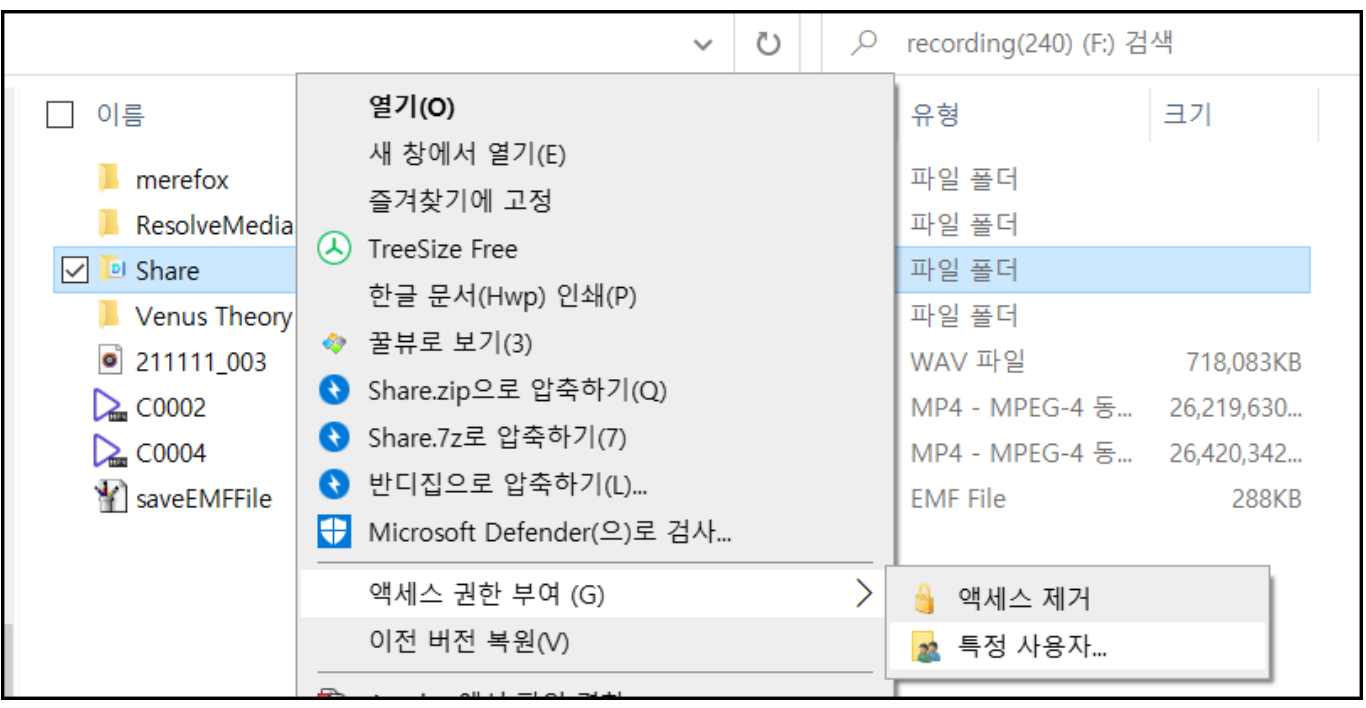

 $\frac{1}{\sqrt{2}}$ 

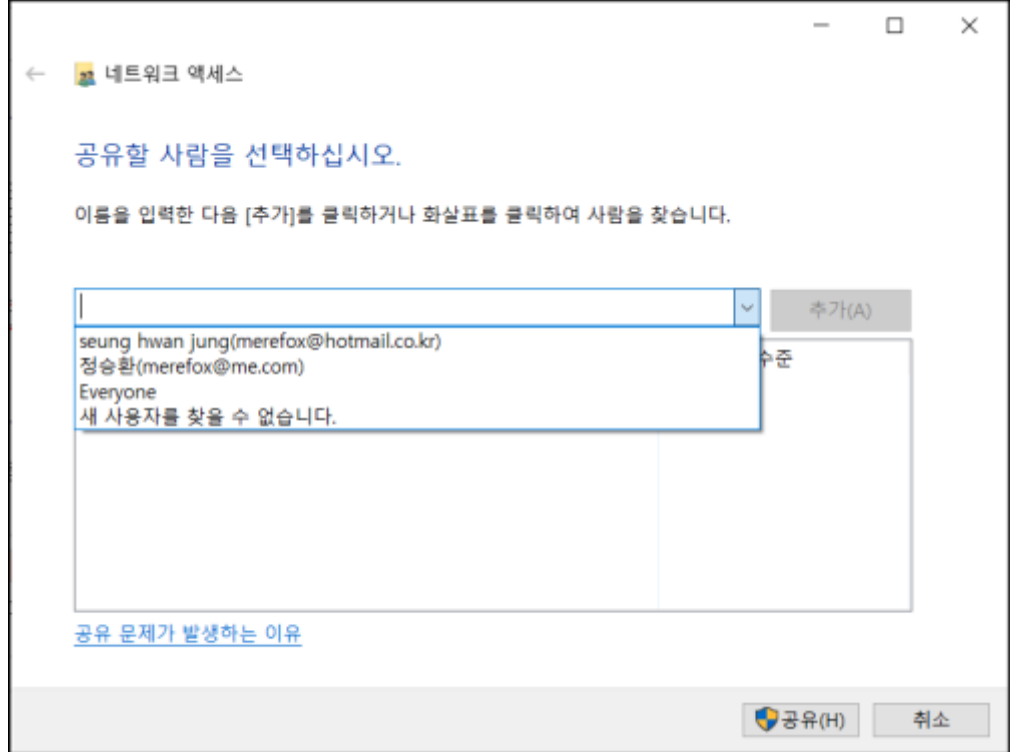

 $\mathcal{F}$ , Everyone(executive  $\mathcal{F}$ )

작업[그룹에](https://wiki.homerecz.com/doku.php/%EC%9D%8C%ED%96%A5/mixingconsole/bus/sub_group) 가입한 모든 컴퓨터의 로그인 이름이 나타나게 된다. 한 컴퓨터에 여러명의 로그인 계정이

[폴더의 속성의 공유 탭에서도 해당 폴더의 공유에 관한 설정이 가능하다.](https://wiki.homerecz.com/lib/exe/detail.php/%EC%BB%B4%ED%93%A8%ED%84%B0/network/20220226-144709.png?id=%EC%BB%B4%ED%93%A8%ED%84%B0%3Anetwork%3Awindows%EC%9D%98_%EB%84%A4%ED%8A%B8%EC%9B%8C%ED%81%AC)

٦

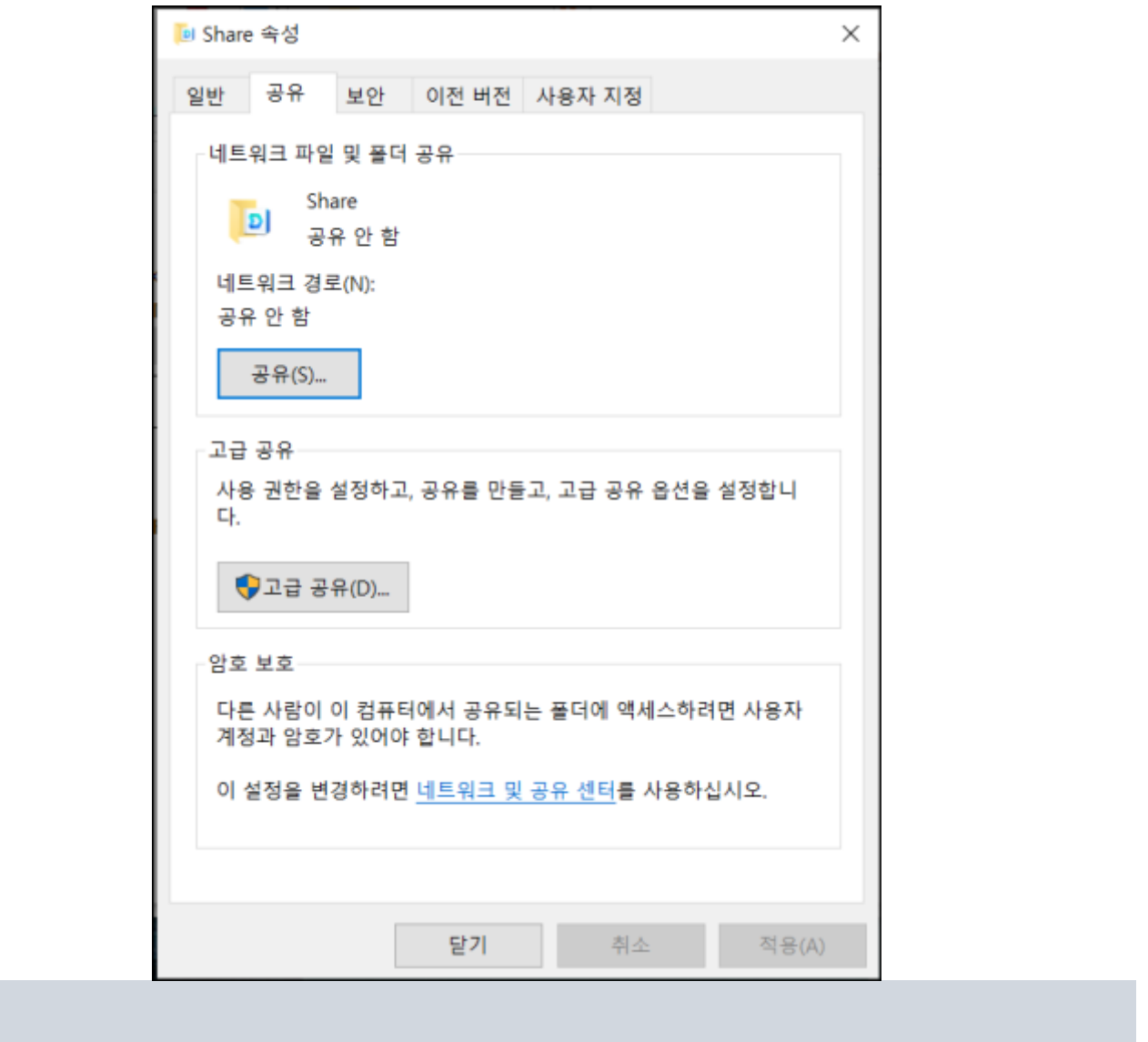

이제 같은 [네트워크](https://wiki.homerecz.com/doku.php/%EC%BB%B4%ED%93%A8%ED%84%B0/network/start) 망에 있는 다른 컴퓨터의 폴더에 엑세스가 가능하다.

[1\)](#page--1-0)

[2\)](#page--1-0)

## 단 Everyone 으로 설정한 경우 아무나 엑세스 가능하므로 주의 해야한다. 모르는 사람이 [WiFi](https://wiki.homerecz.com/doku.php/%EC%9D%8C%ED%96%A5/wireless/wi-fi)로 접속하

여 해당 폴더의 파일을 모두 지울 수도 있다.

<span id="page-8-3"></span><span id="page-8-2"></span><span id="page-8-1"></span><span id="page-8-0"></span>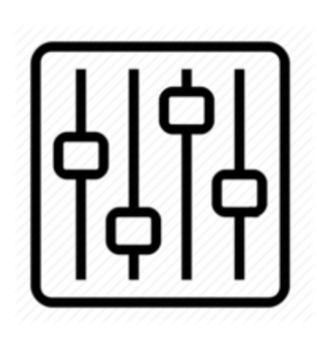

http://wiki.homerecz.com

From: <https://wiki.homerecz.com/>-

Last update: **2024/03/03**

: (admin@homerecz.com)